## How to Find YQCA Tests Required for Instructor Led Trainings

Once you're loged in to <u>YQCAprogram.org</u> - click on the blue rectangle in the upper right.

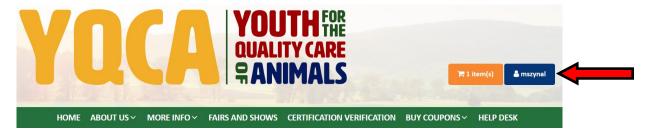

This will open a drop down menu

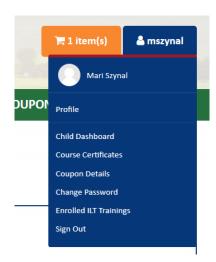

To find the Pre-Test, click on Enrolled ILT Trainings. Have your child take the test.

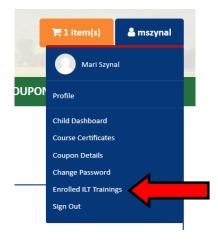

To find the Post-Test, click on Course Certificates. Have your child take the test.

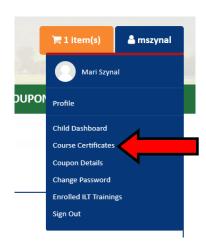

Send an email to Erin Paradis to let her know that both test are completed. She will then approve the certificate.

ecparadis@ucanr.edu

We suggest you then print out the certificate and put a hardcopy in your Fair folder with all your important fair paperwork.